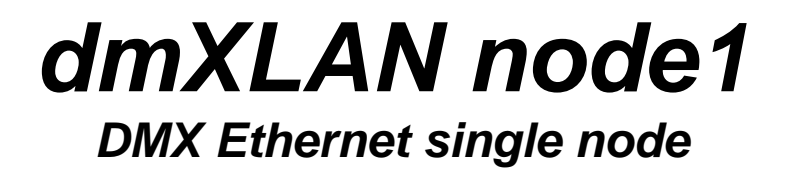

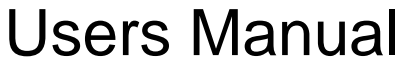

Software version: 1.1

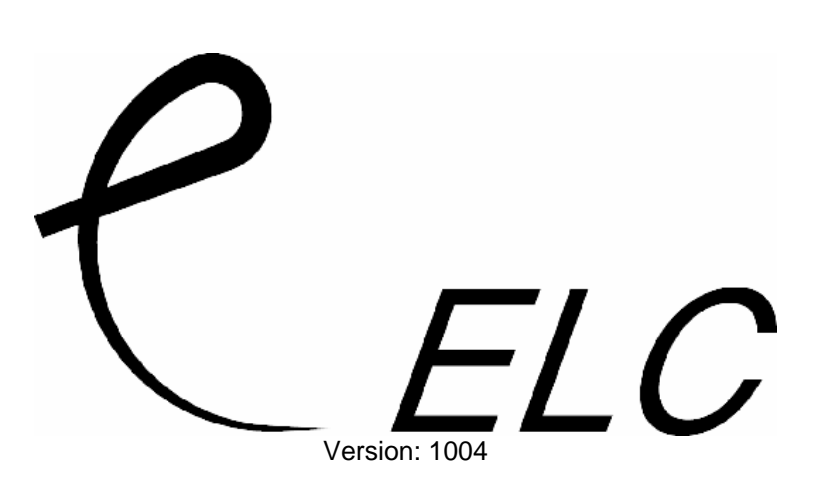

#### **Description**

 The dmXLAN node 1 is a DMX Ethernet node with a single DMX connection. This connection made up of a male or female connector an can be used as either an input or an output. The Ethernet connection is either a hardwired via installation "KRONE" contacts or an NEUTRIK Ethercon. The Ethercon can also be used with normal RJ45 plugs.

# *Connections*

## **DMX connection**

The DMX 512 connection is made up of a 3 or 5 pin male or female XLR. The DMX port can be setup in the software as a DMX512 input or output. When a male connector is setup as an output, you'll need a female to female cable. If a female XLR is used as an input, a male to male cable is needed.

The pinout of the XLR is:  $1 = Shield$  $2 = Data 3 = Data +$  $4/5$  = not used

## **Ethernet connection**

The Ethernet connection is a 10/100Mbit connection on either a hardwired installation version or Ethercon RJ45 connector. The power supply is also on this connection. The power can be supplied by **Power Over Ethernet (IEEE 802.3af)**.

## **Hardwired version** (WALL mount)

To connect the Ethernet wiring you'll need the following tools:

- Phillips screwdriver
- KRONE punchdown tool.

Follow the next steps for connecting (power supply on Ethernet connection):

- Open the cabinet with the 4 screws (2 on either side)
- Locate the KRONE contact bar (WHITE connector with coloured stripes
- Let the CAT5 Ethernet cable come in from either the back side or the bottom (thru the rubber seal).
- Strip the sleeve of the CAT5 cable and connect the wires to the Krone contacts using the proper tool.

Connection should be from left to right:

- Brown BrownWhite
- Green GreenWhite
- Orange OrangeWhite
- Blue BlueWhite
- Put back the cover with the 4 screws

## **Ethercon RJ45** (Truss version)

The Ethercon connection will mate with either a normal RJ45 as well as Neutrik Ethercons. The pin out of the connector is:

Pin 1: TX + (orange/white) Pin 2:  $TX -$  (orange) Pin 3:  $RX +$  (green/white) Pin 4: V+ (blue) Pin 5: V+ (blue/white) Pin 6: RX - (green) Pin 7: V- (brown/white) Pin 8: V- (brown)

# *Menu operation*

The menu is operated with 4 buttons:

- Menu
- Up
- Down

#### **Enter**

and a 2 line x 8 character backlit display

## **Main menu**

 This menu comes up on power on. By using the Up and Down buttons you can select the information on the display:

- 1) Name given to the node (max 16 characters)
- 2) LAN (Ethernet) status. Will show LAN OK or LAN fail and also ACTIVE on data activity
- 3) Software version
- 4) Device ID, for use with the dmXLAN software

Press Menu to go into the setup menu

#### **Setup menu**

 This menu gives access to different settings of the device. Using the Up and Down key you can select the options .Then press Enter to go into this sub menu to change your settings.

When pressing Menu, you'll go back to the main menu.

Options:

- 1) DMX port universe
- 2) DMX port mode
- 3) Set ID
- 4) Set IP address
- 5) Set Netmask
- 6) Backlight
- 7) Clear to default

#### **DMX port universe**

In this menu you can assign the DMX universe for the DMX port. The DMX universe is the number of the virtual DMX line on the network. The number is build up from 2 hexadecimal digits. Hexadecimal means that each digit has 16 possibilities, 0-9 and A-F. These two digits together give you a maximum of 16x16 = 256 DMX lines or universes. Physically the limit is 64 universes (DMX lines), so it is best to use the numbering in a way that the number itself gives you a lot of information of it's origin. So the first digit could be the number of the sending console and the second digit the number of the output of the console.

To change the universe number you can use the up and down buttons and the enter button to change the cursor to the other digit. Pressing menu button will store the setting and go back to the setup menu.

## **DMX port mode**

Use the up and down button to set the port in 3 modes:

- 1) **disabled**, the DMX connection has no function
- 2) **input**, the DMX connection acts as a DMX input. All DMX data that is received is put on the network, using the previous assigned universe number (see above)
- 3) **output**, the DMX connection acts as a DMX output. The output will send DMX data it receives from the network with the previous assigned universe number. Note: the output will start sending DMX AFTER it has detected the DMX on the network, before that the output is silent. After it has ones received DMX data it will continue to send the last data received (DMX hold).

Press menu to store the setting and go back to the setup menu.

#### **Set ID**

 Here you can set an ID number of the unit for easy recognition in the dmXLAN software. The ID is build up of 3 hexadecimal digits. ID 000 (---) means that the unit does not use the ID function. To change the ID use up and down buttons and the enter button to go to the next digit. Press menu to store the setting and go back to the setup menu.

#### **Set IP address**

 For normal operation you don't need to change the IP address. But if you need to you can change the address by use of the up and down button and the enter button to go to the next digit. Press menu to store the setting and go back to the setup menu.

#### **Set netmask**

 Again, for normal operation you don't need to change it. But if you need to you can by using the up and down button.

Options are:

- 1) 255.0.0.0
- 2) 255.255.0.0
- 3) 255.255.255.0

Press menu to store the setting and go back to the setup menu.

## **Backlight**

The backlight options are:

- 1) **Auto off**, the display backlight will go out if the buttons are not used for a period of time.
- 2) **Allways on**, the display backlight will remain on.

Use the up and down button to change your setting.

Press menu to store the setting and go back to the setup menu.

## **Clear to default**

 To put the device in its default setting press and hold the Up and down key at the same time. Default settings are:

- DMX port  $\rightarrow$  output
- DMX universe  $\rightarrow$  0-0
- IP address 2.x.x.x (x.x.x factory unique address)
- Netmask 255.0.0.0
- Name dmXLAN node1 xxx (xxx is serial number)

# *Technical Specifications:*

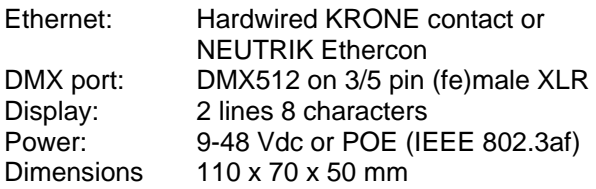

## *General Information*

## **CE – Product**

The DmxLan Node1 permits to the CE requirements set up by the European Community. This can be recognized by this label on the outside of the product:

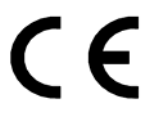

Designed and manufactured in the Netherlands by:

## *ELC lighting*

Support contact: support@elclighting.com

Worldwide distribution:

ANIMA lighting Ltd Rte du Stand 20 CH-1897 Le Bouveret **Switzerland** Tel: +4179 210 46 13 Fax: +41860 79 210 46 13 Email: sales@elclighting.com URL: www.elclighting.com